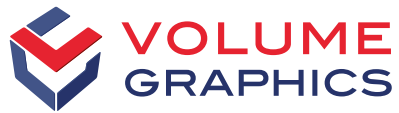

part of Hexagon

# Das ist neu in VGSTUDIO MAX

Entdecken Sie die spannenden neuen Features von Version 2023.1 (ab März 2023)

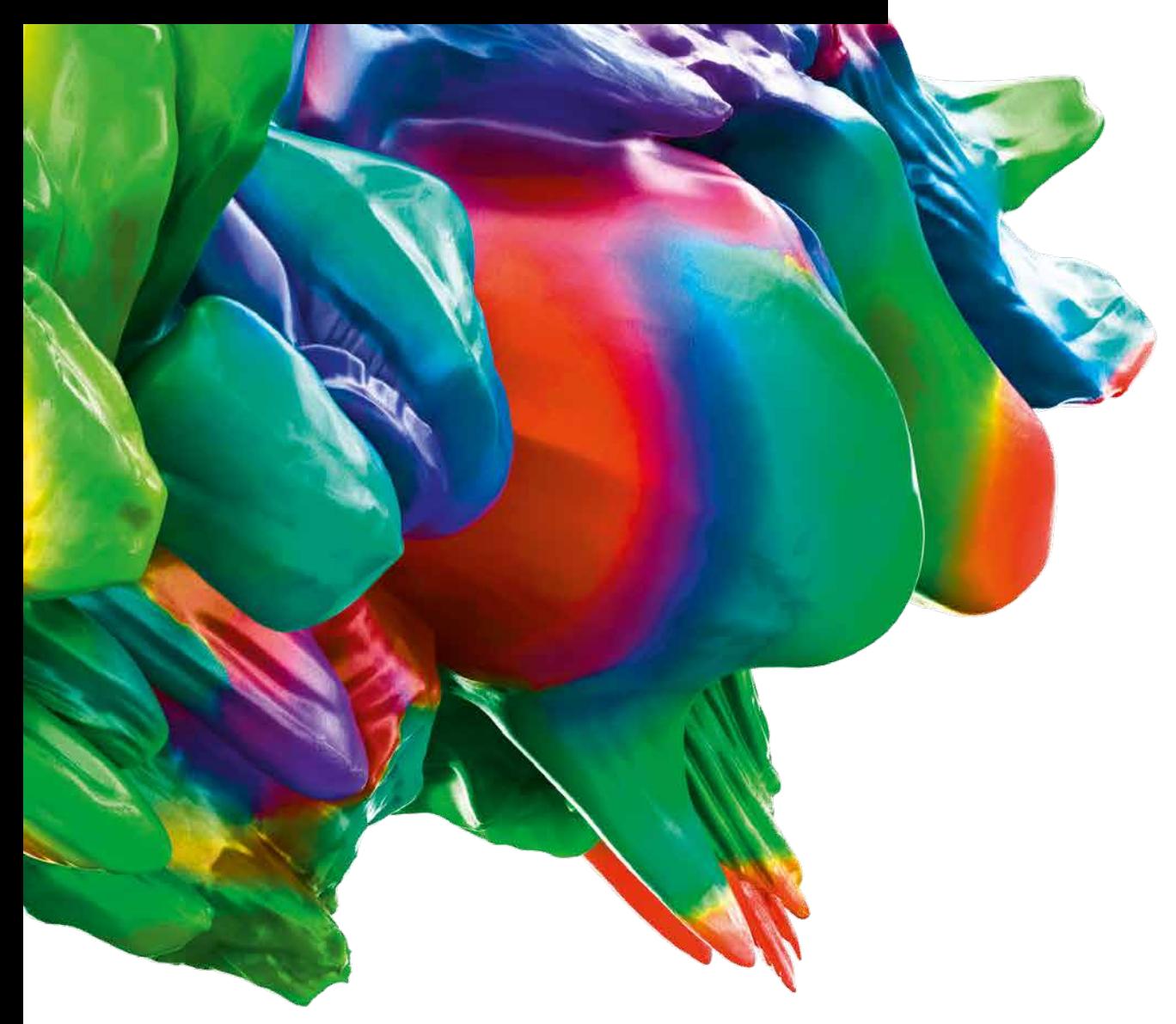

#### Batterieprüfung: 2D-Anodenüberstand-Analyse

Unsere neue Batterieprüfung ermöglicht Ihnen das Messen und Tolerieren des Anodenüberstands in 2D sowie weiterer Parameter wie der formfolgenden Längen, der Elektrodenanzahl und der Krümmung des Überstands. Außerdem können Sie die gewünschte Eigenschaft auf verschiedene Art und Weise darstellen.

[Jetzt Video-Tutorial ansehen!](https://www.volumegraphics.com/de/service/webinars/2d-anode-overhang-analysis-tutorial.html)

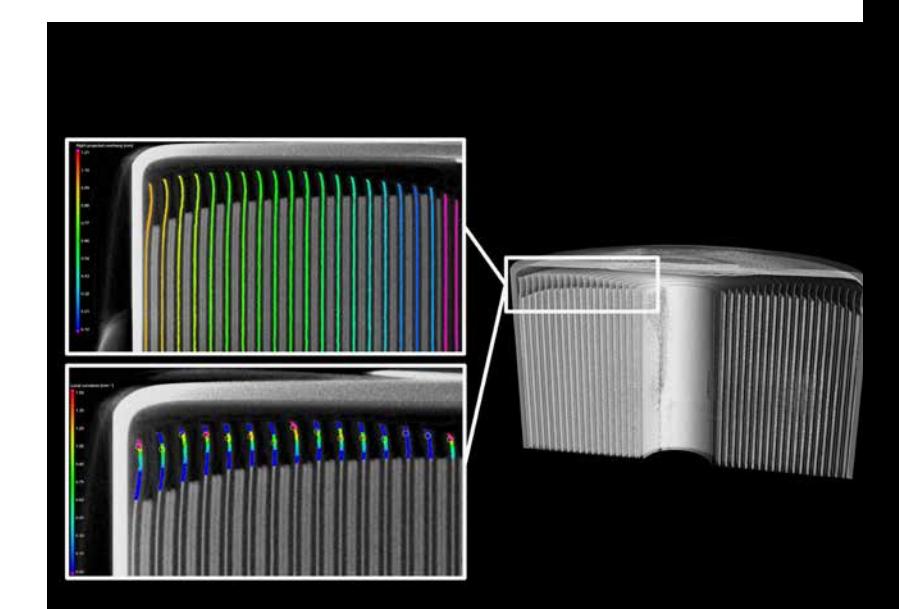

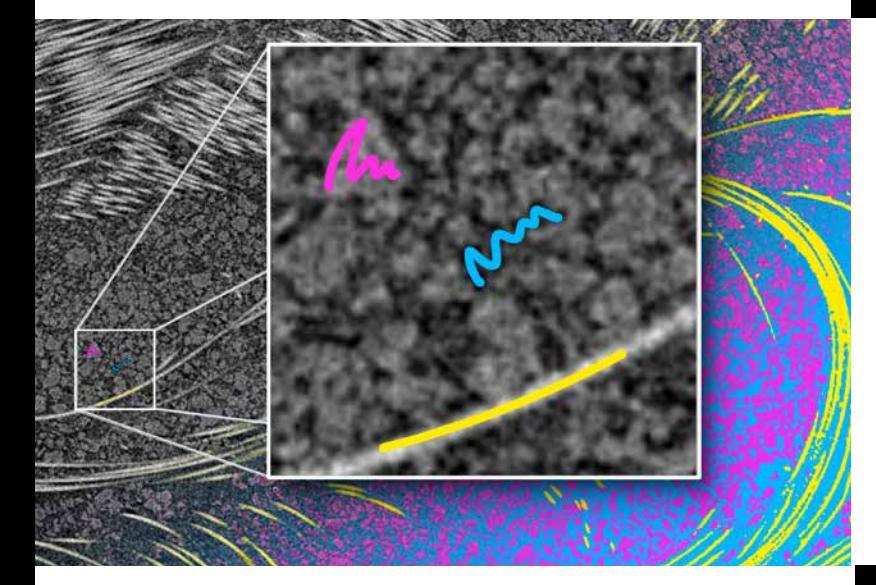

#### Paint & Segment

Optimieren und beschleunigen Sie Ihre Segmentierungen mit maschinellem Lernen. Markieren Sie einfach in kleinen Bereichen die Strukturen, die Sie segmentieren möchten, und überlassen Sie "Paint & Segment" den Rest. Durch sofortiges visuelles Feedback können Sie direkt die Qualität der aktuellen Segmentierung beurteilen und bei Bedarf schnell anpassen.

[Jetzt Video-Tutorial ansehen!](https://www.volumegraphics.com/de/service/webinars/2023-1-paint-and-segment-tutorial.html)

#### Menüband-Benutzeroberfläche

Entdecken Sie unsere neu gestaltete Benutzeroberfläche! Spezielle Start-Registerkarten erleichtern den Zugriff auf die Hauptfunktionen der Anwendung. Dieselben Funktionen befinden sich weiterhin auch auf den sinnvoll benannten und gruppierten Registerkarten im Menüband. Kontextregisterkarten machen es einfach, mit bestimmten Funktionen zu arbeiten, und auf der neuen Registerkarte "Berichterstellung" sind alle berichtsrelevanten Funktionen zusammengefasst. Ein weiterer Vorteil besteht darin, dass Sie Zugriff auf erweiterte Anpassungsfunktionen, eine Vorschau der zuletzt verwendeten Dateien sowie einen Shortcut-Editor haben. Um Ihnen den Übergang zur neuen Benutzeroberfläche so einfach wie möglich zu machen, haben wir auf unserer Webseite eine FAQ-Seite mit häufig gestellten Fragen zusammengestellt.

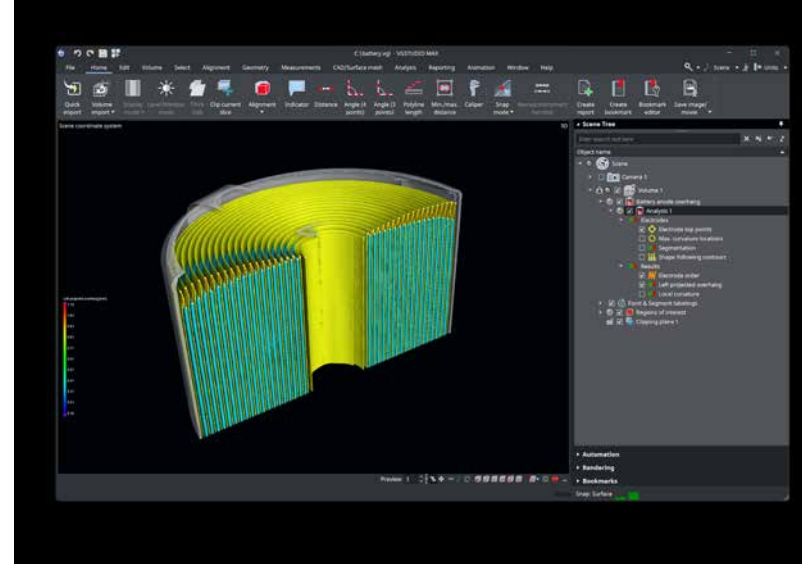

### Start-Registerkarten und Anpassung

Beim Kennenlernen unserer neuen Menüband-Benutzeroberfläche werden Sie vier vordefinierte Start-Registerkarten entdecken, die die Funktionen für bestimmte Aufgaben, wie Porositätsanalyse oder Geometriemessung, an einer Stelle bündeln. Diese Registerkarten können Sie auch ganz auf Ihre Bedürfnissen zuschneiden. Der eingebaute Editor unterstützt Sie bei der Erstellung neuer Registerkarten und der Anpassung der Oberfläche an Ihre individuellen Bedürfnisse. Unabhängig von der ausgewählten Start-Registerkarte bleiben alle Funktionen stets auf ihren jeweiligen Standardregisterkarten verfügbar. Wenn das Menüband zu viel Platz einnimmt, können Sie es durch Doppelklick oder über das Kontextmenü minimieren, sodass es nur noch erscheint, wenn Sie es benötigen.

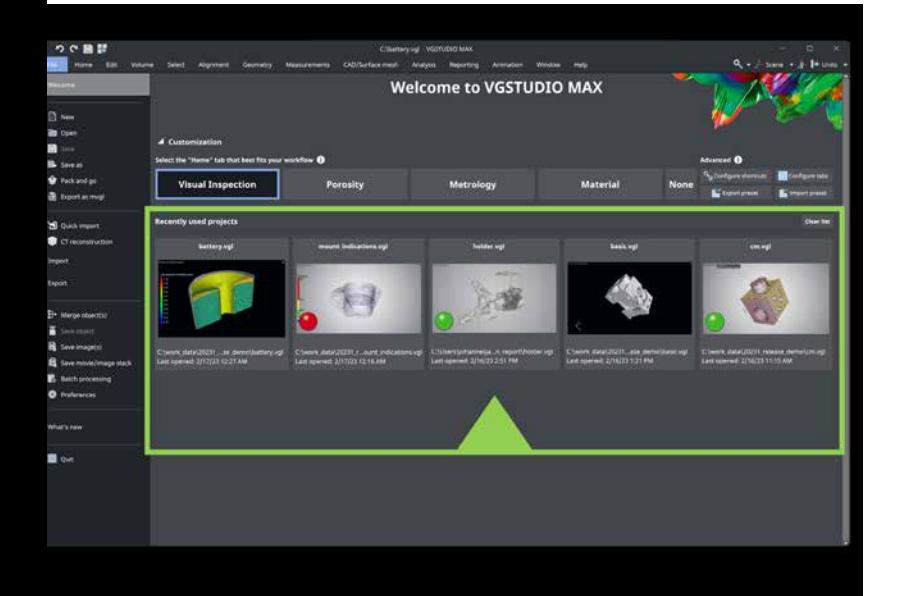

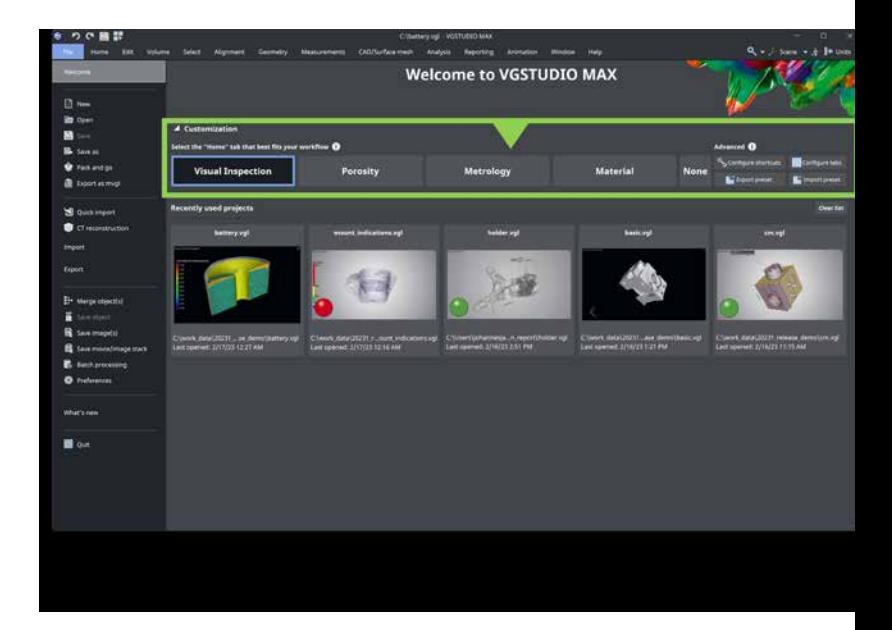

#### Liste zuletzt geöffneter Dateien

Beim Starten der Software erscheint eine neue Willkommen-Seite, einschließlich einer Galerie mit Vorschaubildern der zuletzt verwendeten Projekte. So können Sie leichter dort fortfahren, wo Sie aufgehört haben. Um eine Datei aus der Liste zu entfernen oder die Liste komplett zu löschen, genügt ein Mausklick.

#### Anwendungsfunktionen suchen

Mit unserer neuen Suchfunktion finden Sie schnell heraus, wo sich die Anwendungsfunktionen auf der neuen Benutzeroberfläche befinden. Und nicht nur das – Sie können sogar direkt die gesuchte Funktion ausführen.

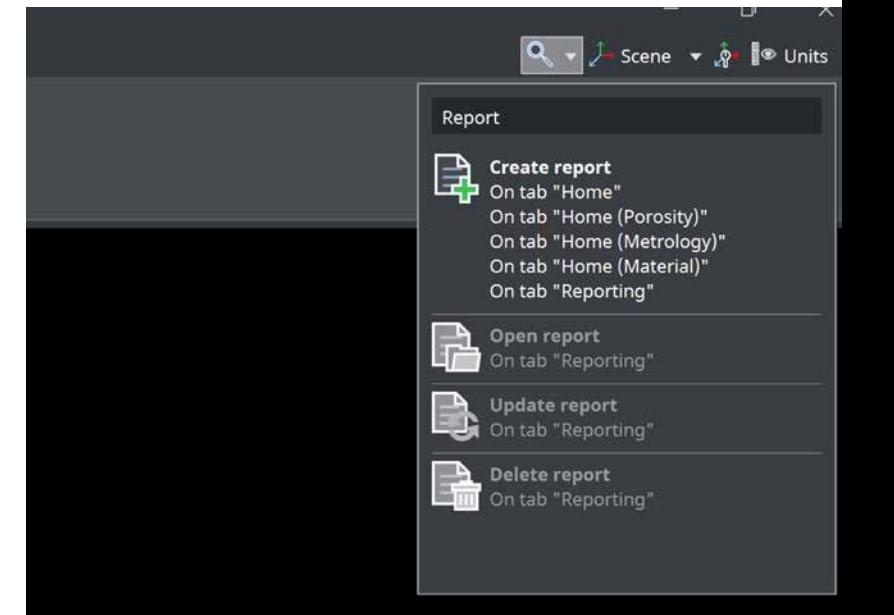

#### Shortcuts und Shortcut-Editor

Sparen Sie Zeit mit unserem neuen Shortcut-Editor! Für die am häufigsten verwendeten Funktionen gibt es bereits vordefinierte Shortcuts. Sie möchten lieber andere Shortcuts verwenden? Kein Problem. Sie können die vordefinierten Shortcuts bearbeiten oder Ihre eigenen erstellen.

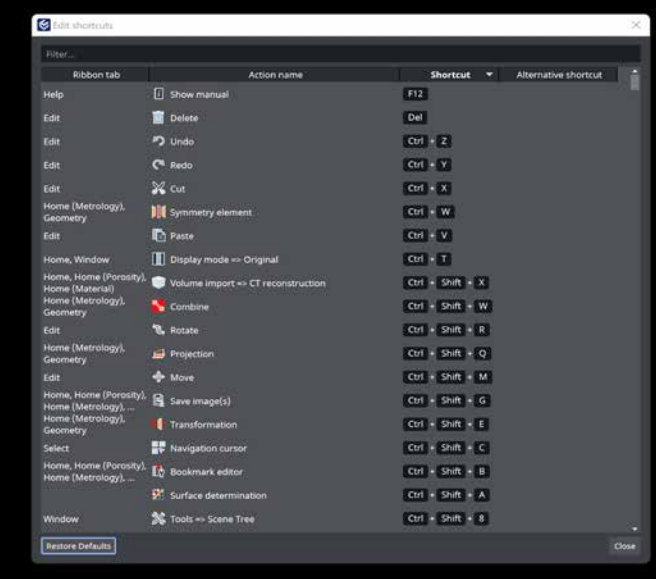

# Koordinatenmesstechnik

#### Geometrische Toleranzen für extrahierte Medianelemente

Erstellen Sie mit diesem neuen Feature geometrische Toleranzen für extrahierte Medianelemente aus Zylindern, Kegeln oder parallelen Ebenen! Mithilfe von regulären Elementen – einer neuen Art kombinierter Geometrieelemente – und geometrischen Toleranzen ist es nun ganz einfach, zahlreiche Messungen auf einem einzelnen Bauteil auszuführen. Entdecken Sie die hilfreichen Abweichungsdarstellungen für Medianebenen.

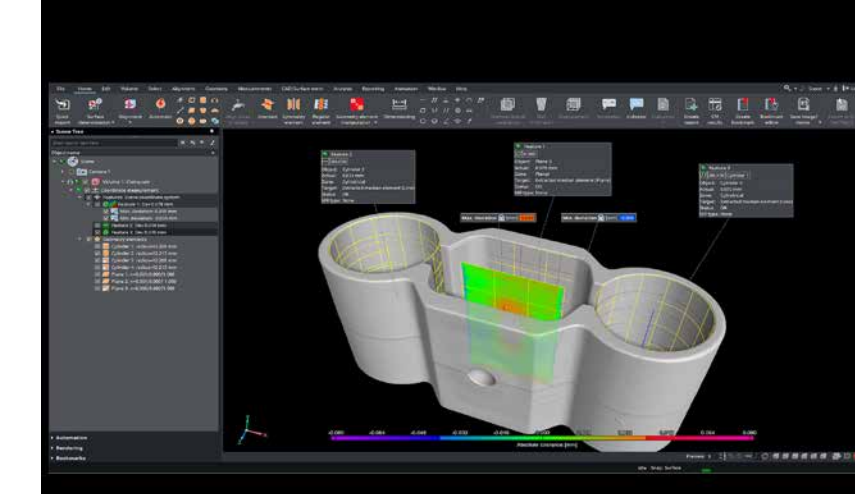

#### Aktives Achsenkreuz für mehrere Anwendungen

Lernen Sie unser neues aktives Achsenkreuz kennen! Dieses neue Feature hilft Ihnen beim Transformieren (Verschieben/Drehen) und Ausrichten von Objekten im Szenebaum, von manuellen Koordinatensystemen und Geometrieelementen, sodass Sie keine Zahlenwerte über die entsprechenden Dialoge mehr eingeben müssen.

#### Anpassbare Position des Ursprungsachsenkreuzes

Sie können nun die Lage des Ursprungsachsenkreuzes auswählen, um die Navigation in 3D zu verbessern. Sie können es in den Drehmittelpunkt oder in den Ursprung des aktiven Koordinatensystems platzieren. Stellen Sie einfach Ihre bevorzugte Lage in den Voreinstellungen ein!

#### Umschalten der Sichtbarkeit der Objekte im Szenebaum

Mit diesem Feature können Sie die Sichtbarkeit schneller umschalten, was besonders beim Vergleichen zweier Objekte sehr hilfreich ist. Wählen Sie einfach zwei Objekte im Szenebaum und die Funktion "Sichtbarkeit umschalten" aus: Was zunächst sichtbar war, wird unsichtbar, und umgekehrt.

#### Umschalten der Sichtbarkeit von Antastpunkten

Möchten Sie die Geometrieelemente, die Sie auf ein anderes Objekt übertragen haben, miteinander vergleichen? Dann wählen Sie einfach zwei Geometrieelemente im Szenebaum aus und schalten Sie die Sichtbarkeit ihrer Antastpunkte um. Dadurch wird Ihre Arbeit besonders bei Arbeitsabläufen mit mehreren Bauteilen erleichtert. Ein weiterer Vorteil: Sie können dieses Feature mit der Funktion "Visuellen Zustand kopieren" kombinieren.

#### Aktivieren der ROI-Rendereinstellungen mit der Funktion "Visuellen Zustand kopieren/einfügen"

Aktivieren und deaktivieren Sie die ROI-Rendereinstellungen über "Visuellen Zustand kopieren" und "Visuellen Zustand einfügen". Aktivieren Sie einfach die Rendereinstellungen einer ROI auf einem Objekt und kopieren Sie sie dann auf ein anderes Objekt.

# CT-Rekonstruktion

#### Verbesserte interaktive Geometriekorrektur

Nun können Sie schnell und einfach den richtigen Geometriekorrekturwert für die CT-Rekonstruktion herausfinden – selbst auf verrauschten Datensätzen, wo die übliche Berechnung möglicherweise keine guten Ergebnisse liefert.

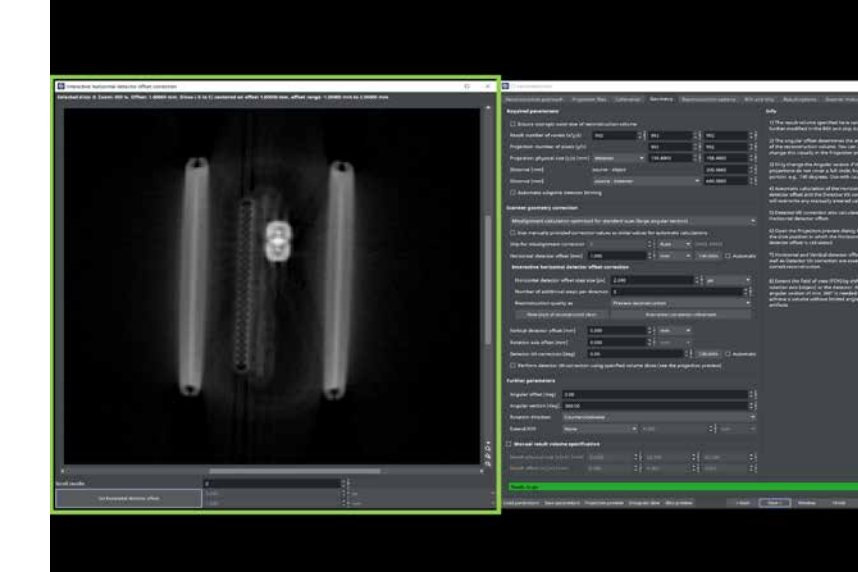

# Automatisierung

#### Verbesserte Protokollierung der Objektersetzung beim Abspielen des **Makros**

Arbeiten Sie gerne mit Makros? Unsere neue Version stellt nun umfassendere Informationen über die Objekte bereit, auf die sich Ihre Makros beziehen. Außerdem haben wir unkritische Warnmeldungen in Informationen umgewandelt, um Missverständnisse zu vermeiden.

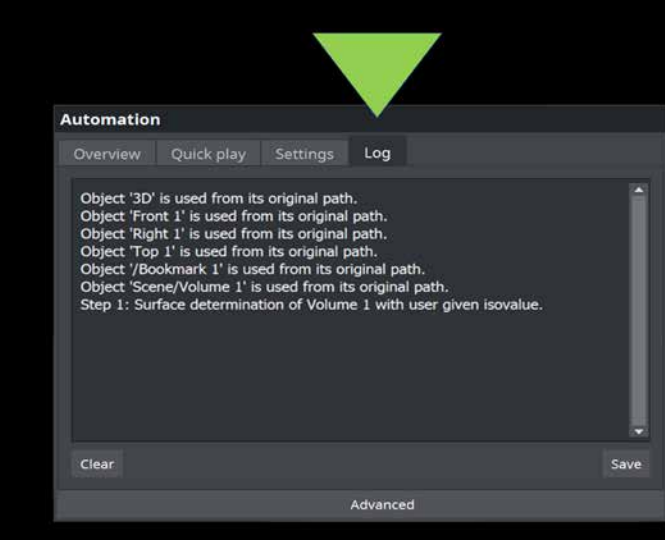

# Volumenvernetzung

#### Vereinfachte Volumennetzerstellung

Wählen Sie ein bestehendes Volumennetz aus und verwenden Sie seine Eigenschaften für die Erstellung eines neuen Volumennetzes weiter. Anstatt alle Parameter manuell neu einzugeben, können Sie einfach ein bestehendes Volumennetz auswählen und seine Eigenschaften an Ihre Bedürfnisse anpassen.

#### "Defekt" wurde in "Indikation" umbenannt

In der zfP-Welt ist die allgemeine Bezeichnung "Defekt" für die detektierten Abweichungen vom theoretisch idealen Zustand bei der Prüfung eines (z. B. durch Spritzguss, Metallguss oder additive Fertigung hergestellten) Bauteils nicht geeignet. In einem realen Bauteil gibt es immer Abweichungen in Form von Ungänzen, wie Porositäten, Einschlüsse und Laminationen; diese dürfen jedoch nicht ohne vorherige gründliche Untersuchung und Evaluierung unter Berücksichtigung von Kundenspezifikationen als Defekte klassifiziert werden. Eine pauschale Klassifizierung von Abweichungen als "Defekte" würde zu einem dysfunktionalen Bauteil führen und sollte vermieden werden.

Die Bezeichnung "Indikation" für Abweichungen von einem idealen Bauteilzustand basiert auf den entsprechenden Definitionen in den US-Normen zur zerstörungsfreien Prüfung (zfP)\*.

Wir verwenden in unserer Software und Dokumentation folgende Bezeichnungen:

- Indikationen: Ergebnisse einer zfP-Analyse, z. B. Ungänzen in Metallgussteilen, additiv gefertigten Komponenten, Spritzgussteilen und Schweißverbindungen
- Ungänzen: Hohlräume, Einschlüsse
- Hohlräume: Porosität, Lamination, Risse
- Porosität: Gasporen, Lufteinschlüsse, Lunker

\* ASTM E1316-22a: "Standard Terminology for Nondestructive Examinations" und ASNT: "Nondestructive Testing Handbook", Vol. 10, "Nondestructive Testing Overview"

#### "Registrierung" wurde in "Ausrichtung" umbenannt

Wir haben in der Anwendung "Registrierung" in "Ausrichtung" umbenannt, da dies der üblichere Ausdruck in der Messtechnik ist.

Der Ausdruck "Registrierung" wird üblicherweise benutzt, um zwei oder mehr Bauteile gleichzeitig auszurichten, während "Ausrichtung" verwendet wird, um ein Bauteil an einem anderen auszurichten.

#### Integriertes "Das ist neu"

Sie wollen herausfinden, welche neuen Features bei der letzten Aktualisierung eingeführt wurden? Die integrierte Seite "Das ist neu" bietet eine kurze Zusammenfassung und hält Sie auf dem Laufenden. Außerdem finden Sie hier hilfreiche Links zur Website von Volume Graphics, auf der Sie weitere Informationen über die verschiedenen Features finden.

#### Kurzanleitungen

Ab dieser Version gibt es eine neue Reihe von Kurzanleitungen, die Ihnen dabei helfen sollen, alltägliche Aufgaben mit einer bestimmten Funktion zu erledigen. Wir beginnen mit den folgenden beiden Kurzanleitungen: "Einfache Ausrichtung" und "Messvorlagen auf verformte Bauteile anwenden".

#### Tutorials in anderen Sprachen

Unsere Tutorials über die wesentlichen Themen sind nun auch in Italienisch, Spanisch und Russisch verfügbar.

#### Unterstützung von Windows 11

Sie können auf die neueste Version von Windows aktualisieren; unsere Software unterstützt auch Windows 11.

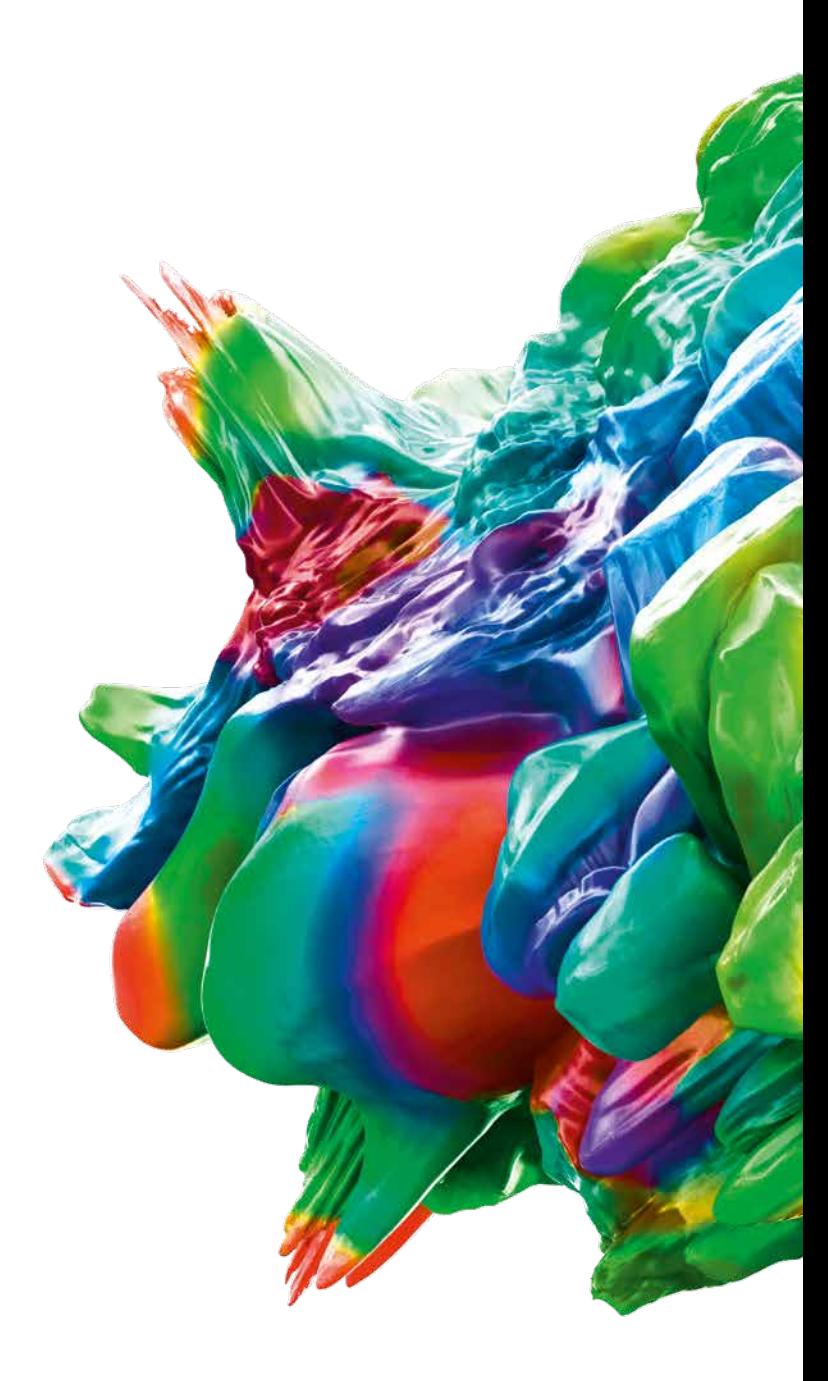

© 2023 Volume Graphics GmbH, VGL is a registered trademark of Volume Graphics GmbH, Germany. All company, product, or service names mentioned in this brochure are used for identification purposes only and may be trademarks of their respective owners.

Hexagon is a global leader in sensors, software and autonomous solutions. Learn more about Hexagon (Nasdaq Stockholm: HEXA B) at hexagon.com and follow us @HexagonAB.

#### Volume Graphics GmbH | Speyerer Straße 4 – 6 | 69115 Heidelberg, Germany

Phone: +49 6221 73920-60 | Fax: +49 6221 73920-88 | sales@volumegraphics.com | www.volumegraphics.com